ИНСТРУКЦИЯ ПО ПРОХОЖДЕНИЮ ИНТЕРНЕТ-ТУРА ОЛИМПИАДЫ ДЛЯ **ЗАРЕГИСТРИРОВАННЫХ** В ПРОШЛЫЕ ГОДЫ

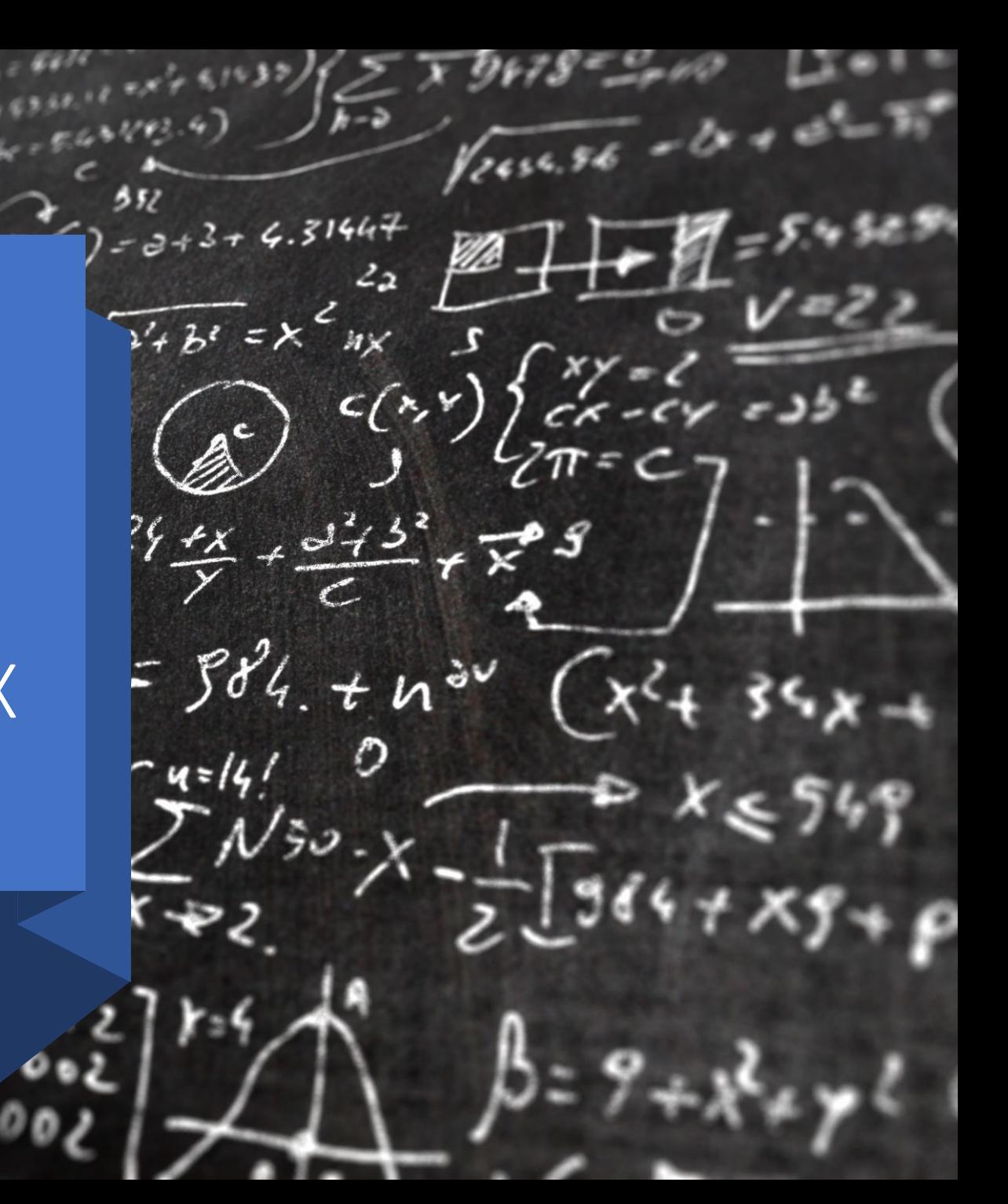

# **OBPATUTE BHUMAHUE**

В целях подтверждения актуальности адреса электронной почты и защиты аккаунта просим Вас пройти процедуру верификации через восстановление пароля от Вашего аккаунта

Если необходимо согласие на обработку персональных данных можете скачать его по ссылке или QR-коду

 $1 \cup AT$ Перейти по ссылке «Личный кабинет участника»

### ЗВЁЗДАМ!

• ДОКУМЕНТЫ

 $• 1 TYP$ 

- 2 ТУР (ТВОРЧЕСКИЙ)
- ЛИТЕРАТУРА ДЛЯ ПОДГОТОВКИ
- HOBOCTM
- ПОБЕДИТЕЛИ И ПРИЗЕРЫ

ЛИЧНЫЙ КАБИНЕТ ВУЗА-**ПАРТНЕРА** 

ЛИЧНЫЙ КАБИНЕТ УЧАСТНИКА

### **СКАЧАТЬ**

Дипломы по профилям "Естественные науки", "Техника и техноло для предъявления в приемные комиссии Вузов, с

на сайте РСОШ - http://www.rsr-olymp.ru/

Дипломы олимпиады для учащихся 1-5-х классов "От

### **СКАЧАТЬ**

Печать сертификатов участника в личног<br>https://zvportal.susu.ru/login/index-

### Площадки проведения церемоний награждения

**••** Опубликовано: 25 апреля 2022

#### Вложения:

Д Площадки награждения []

Внесение победителей/призеров прошлых лет в ФИС ГИА.

**••** Опубликовано: 15 апреля 2022

### Уважаемые победители/призеры пр

Для внесения Вас в качестве победителя/призера МИО "Звезда" ПРОШЛЫ заполнить ФОРМУ подачи сведений.

Срок рассмотрения заявки 7 дней.

Внесению подлежат дипломы победителя/призера МИО "Звезда" с 2018/19 предметы входившие в Перечень РСОШ).

## $2$   $\mu$ A $\Gamma$ Нажать «Забыли пароль»

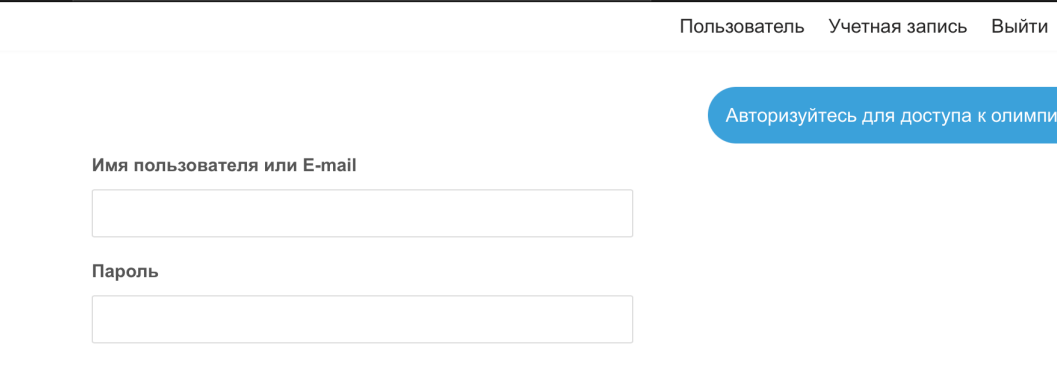

#### П Запомнить меня

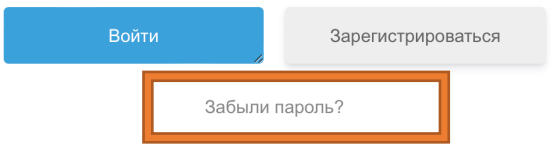

Пользователь Учетная запись Выйти

Авторизуйтесь для доступа к олимпиаде

3 ШАГ Введите адрес электронной почты, на который был зарегистрирован личный кабинет и нажмите сбросить

## Сброс пароля

Чтобы сбросить пароль, пожалуйста, введите свой адрес электронной почты или имя пользователя ниже

Введите имя пользователя или адрес электронной почты

Сброс пароля

пароль. На Вашу электронную почту придет письмо со ссылкой на форму смены пароля. Если письмо не приходит дольше 5 минут проверьте папку «Спам».

Пользователь Учетная запись Выйти

Авторизуйтесь для доступа к олимпиаде

### Сброс пароля

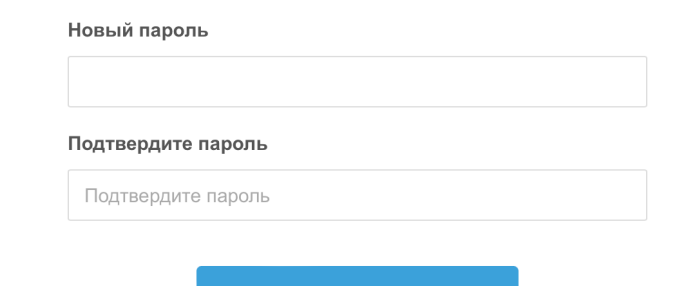

Изменить пароль

4 ШАГ Введите новый пароль и нажмите «Изменить пароль»

> Обращаем внимание, что поле «Пароль» должно быть заполнено на латинице. В пароле необходимо прописать одну заглавную букву, одну строчную и цифру. Минимальная длина пароля 8 знаков.

ступа к олимпиаде

**5 ШАГ** Введите адрес электронной почты, пароль и нажмите ВОЙТИ.

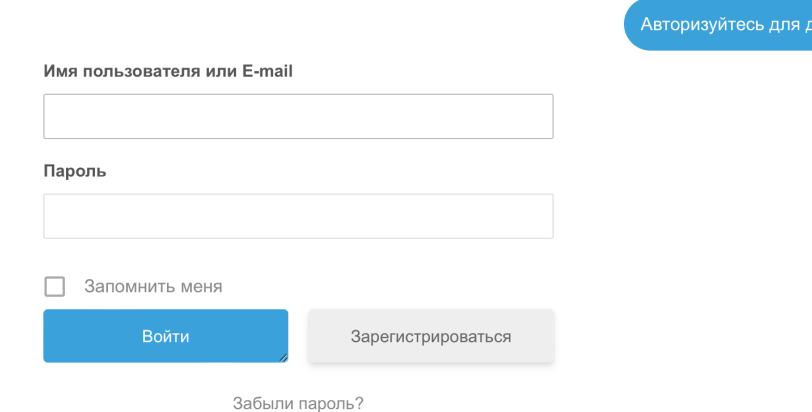

 $\bullet$ 

### Пользователь

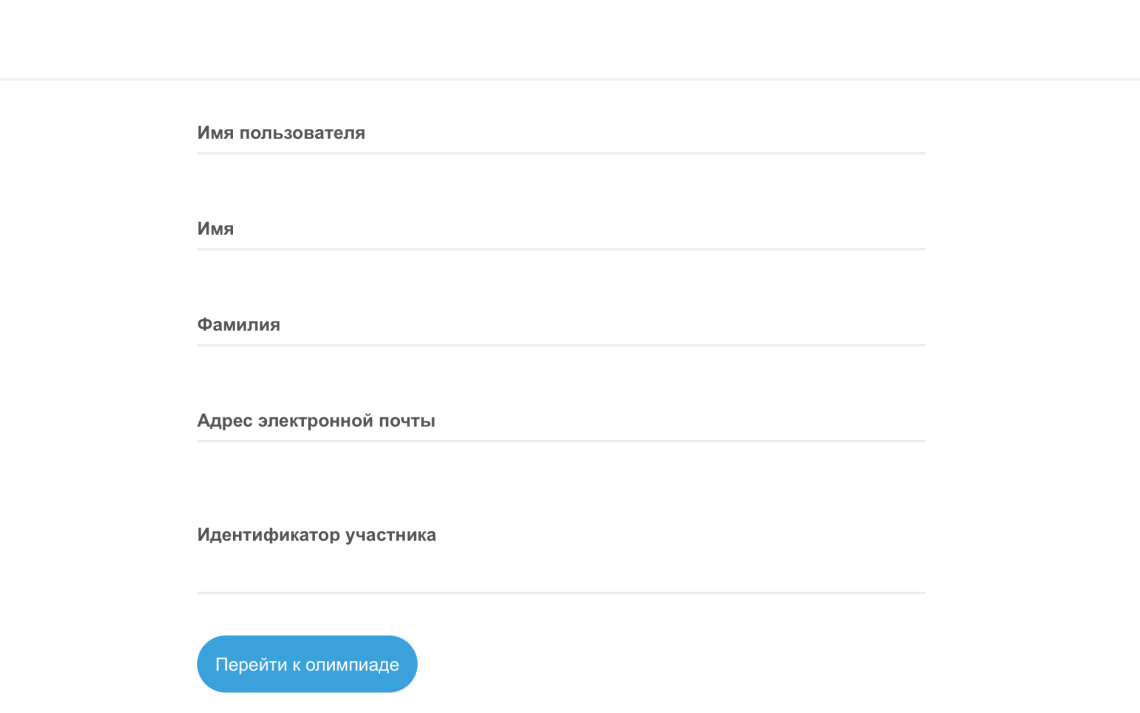

## 6 ШАГ Нажмите «Перейти к олимпиаде»